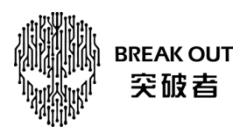

## 突破者 M2 制卡烧录升级操作指引

一、用读卡器把 SD 卡插上电脑;

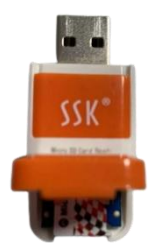

二、在"PhoenixCard\_M2"文件夹里,找到"PhoenixCard.exe"并打开;

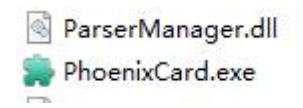

三、并按照下图指引步骤,进行制卡操作。

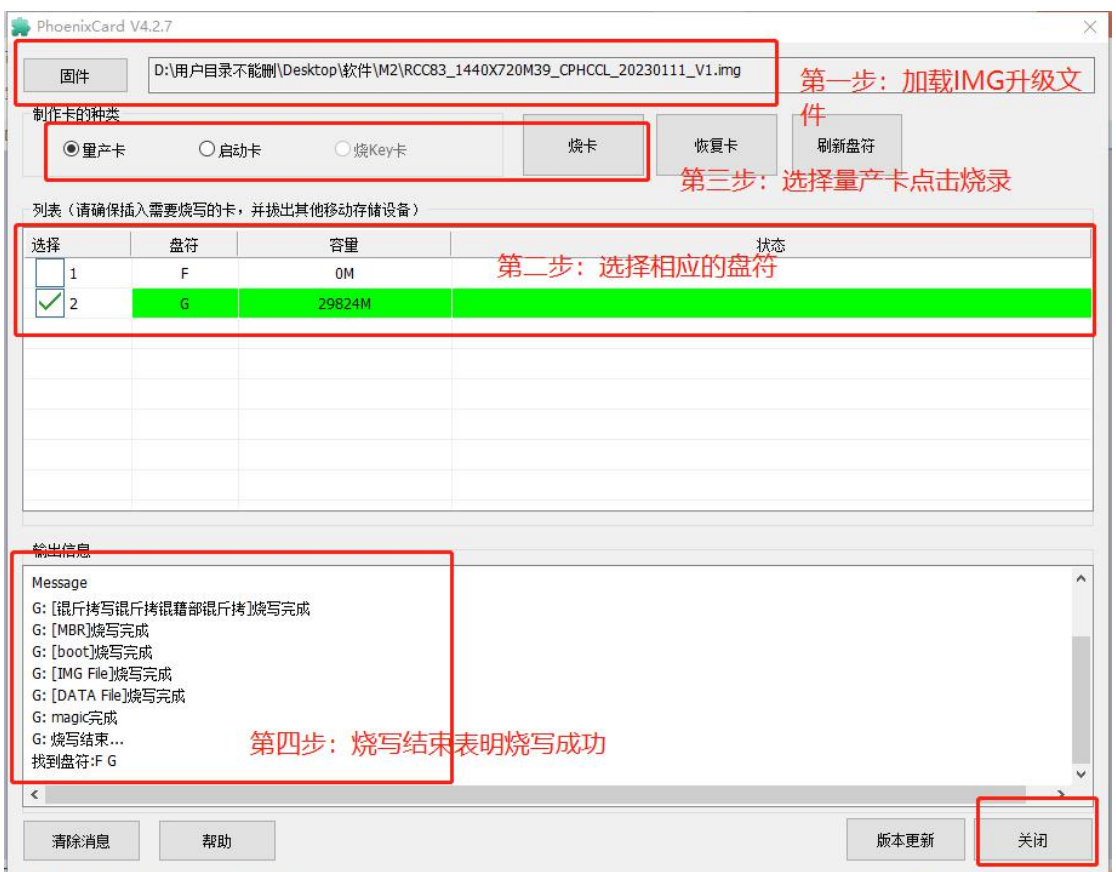

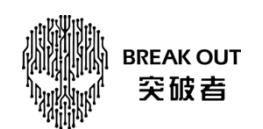

四、制卡烧录完成后,M2 关机状态插入升级卡,开 ACC 进入升级(有绿色进度条)

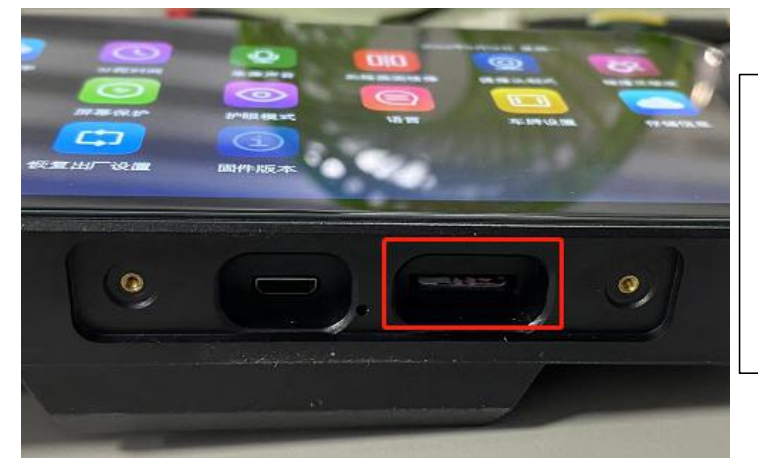

注:如果是 M2 开机状态插入升级卡,屏 幕会提示是否格式化 SD 卡, 无需理会, 直接关 ACC, 等 M2 黑屏关机, 然后再开 ACC 进入升级(有绿色进度条)

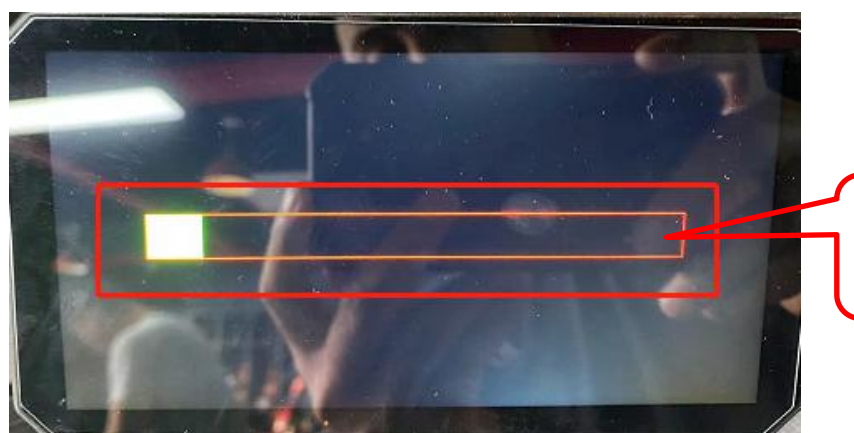

绿色升级进度条,升级过 程 2 分钟左右

五、升级过程可能持续两分钟左右,进度条跑完,设备会灰屏,升级完毕,此时请立即拔出升级卡。

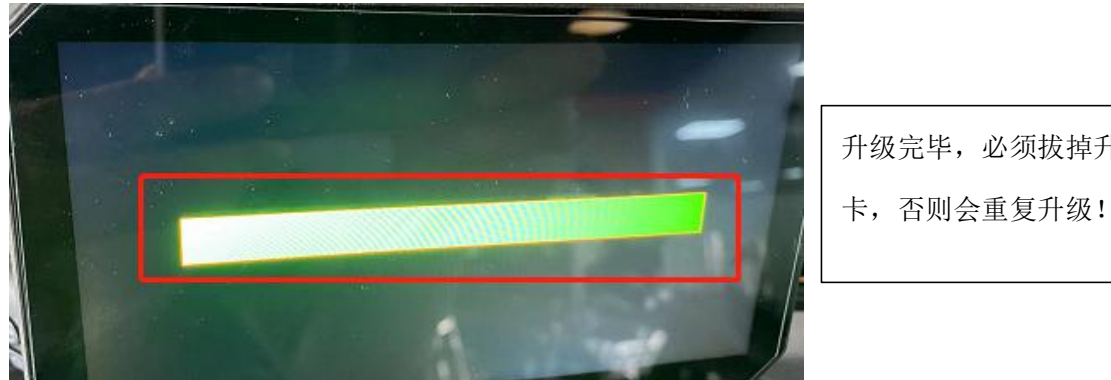

升级完毕,必须拔掉升级

六、灰屏状态长按切换键 3 10 秒,灰屏变成黑屏,关机成功;关摩托车 ACC(仪表及所有指示灯关灭, 个别品牌摩托车 ACC 关闭有延时, 如宝马有 30 秒延时)

七、承接上一步骤,摩托车开 ACC/打火, M2 开机, 检查固件版本是否已更新。

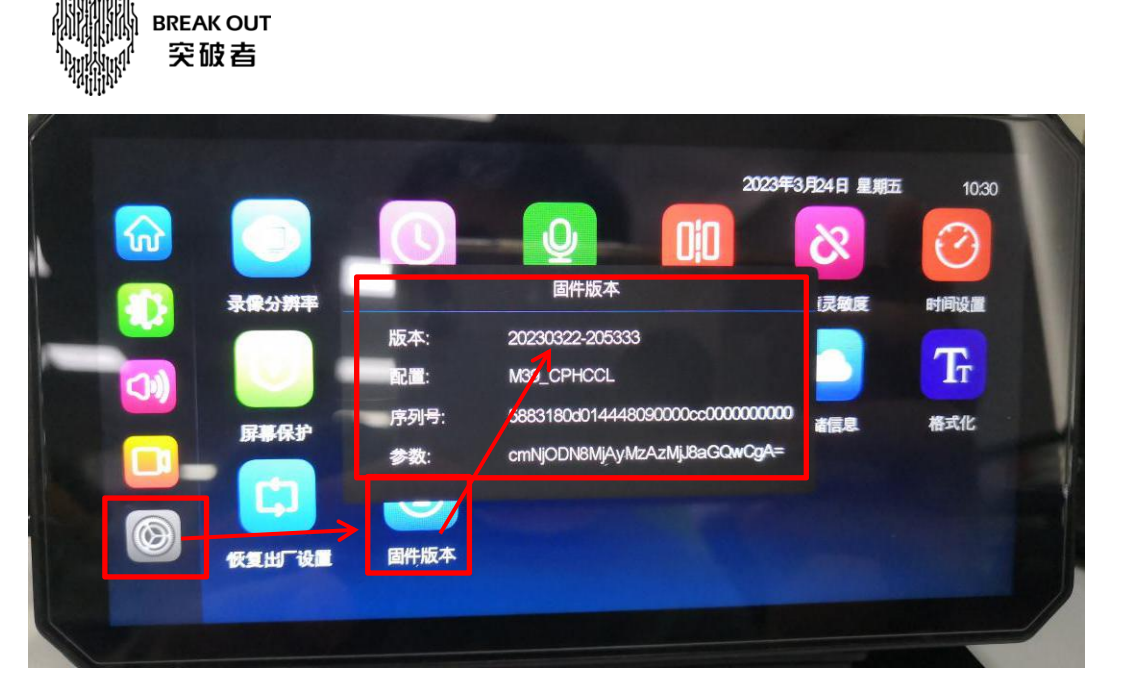

八、如果升级卡需要用于行车记录储存,在开机后插入 M2 设备,屏幕会提示是否格式化,点确定,升级卡 则恢复成储存卡。

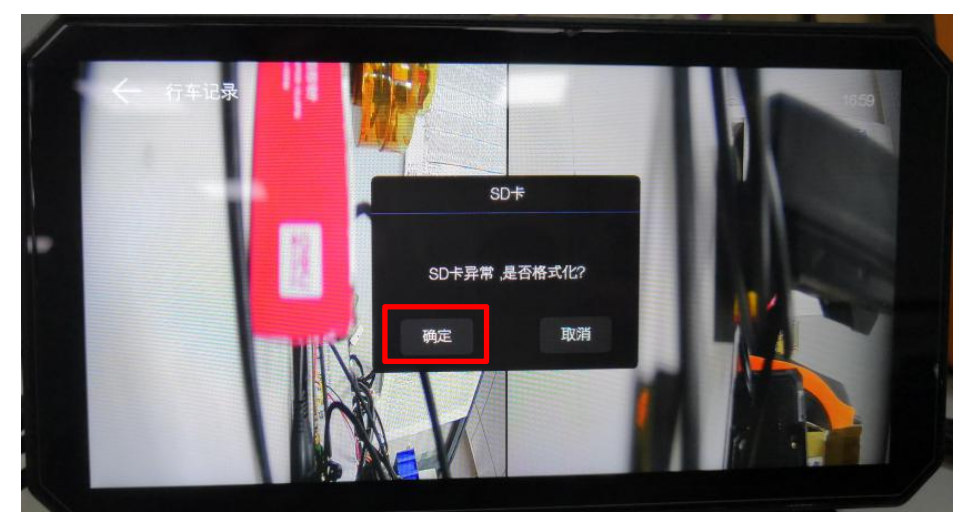